## 1 – First Steps with JupyterLab

### **Bálint Aradi**

Course: Scientific Programming / Wissenchaftliches Programmieren (Python)

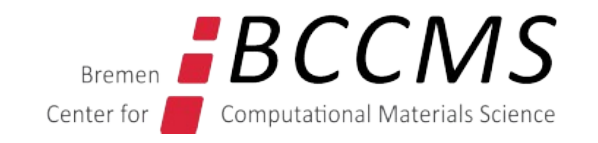

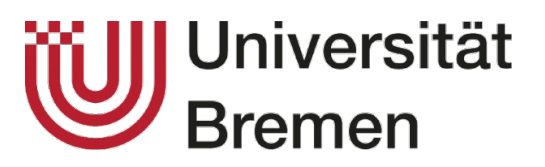

https://www.bccms.uni-bremen.de/people/b-aradi/wissen-progr/python/2023

#### **Create a new notebook**

- Start JupyterLab in the **scipro** Conda environment
- Create a special directory **SciPro** for all course related files (right click in the file explorer bar and select **New Folder**)
- Change to the **SciPro** folder (double click on the folder name)

- Create a new notebook in the SciPro folder (right click in the file explorer bar and select **New Notebook**)
- Select **Python 3 (ipykernel)** kernel

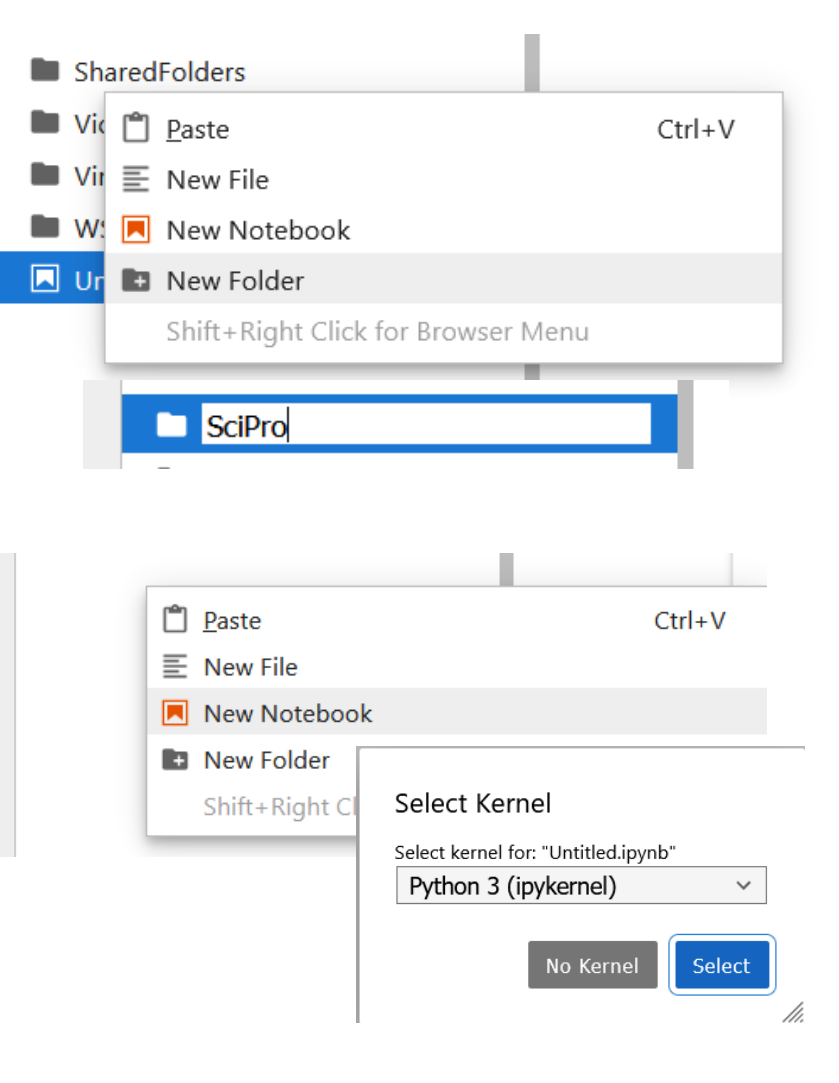

#### **Start programming python**

• You are ready to enter your first Python commands

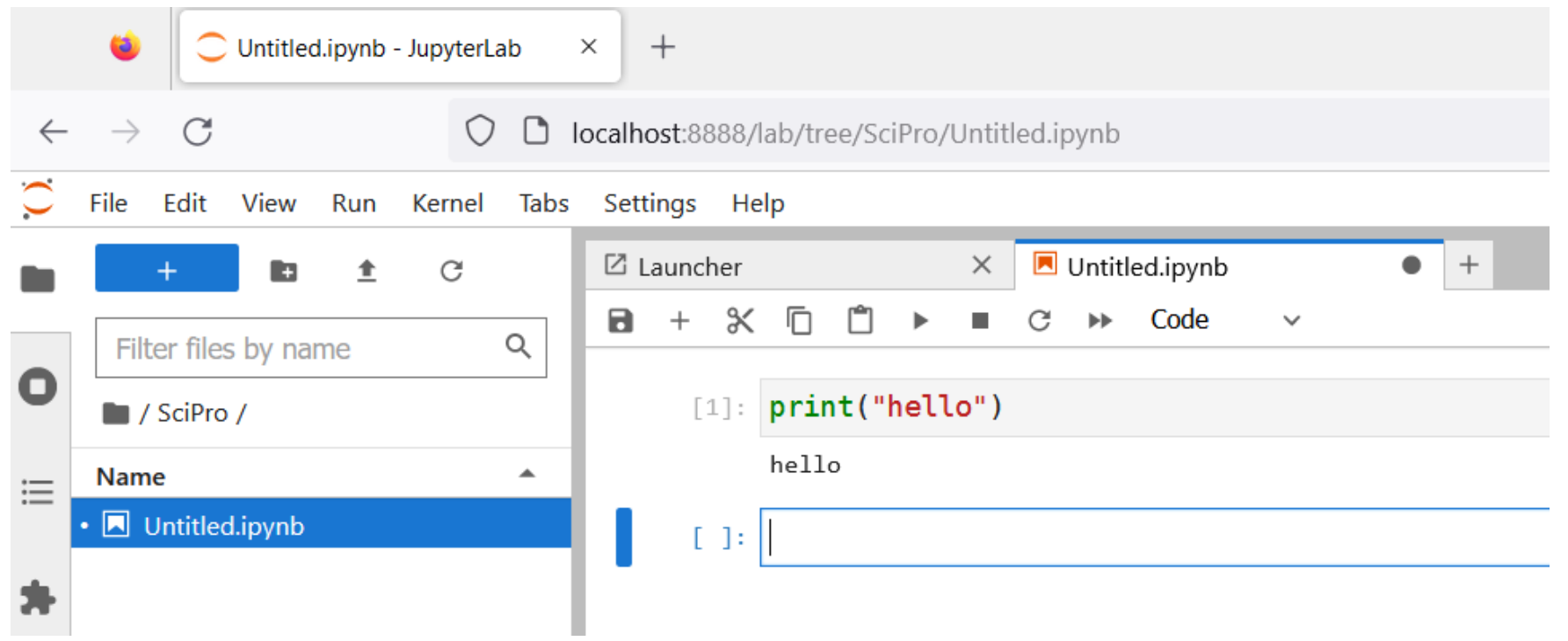

### **Navigaton in JupyterLab**

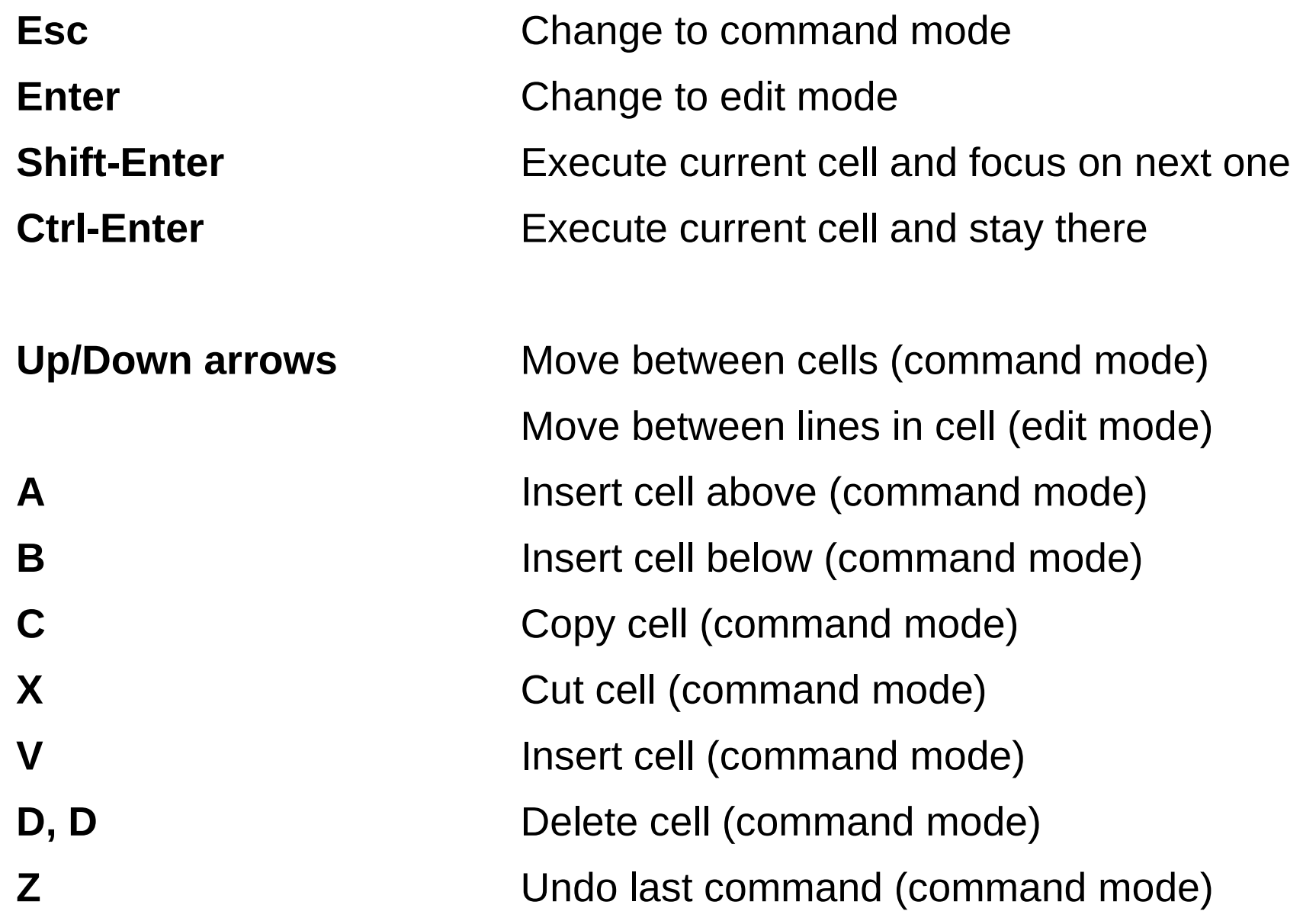

# **Have fun!**

Explore the tutorial

• [The Beginner's Guide to Python Turtle \(on RealPython\)](https://realpython.com/beginners-guide-python-turtle/)

Create the following shapes with turtle-graphics. Try to use loops and user defined functions (if you know those concepts) whenever it makes the code less repetitive and more elegant .

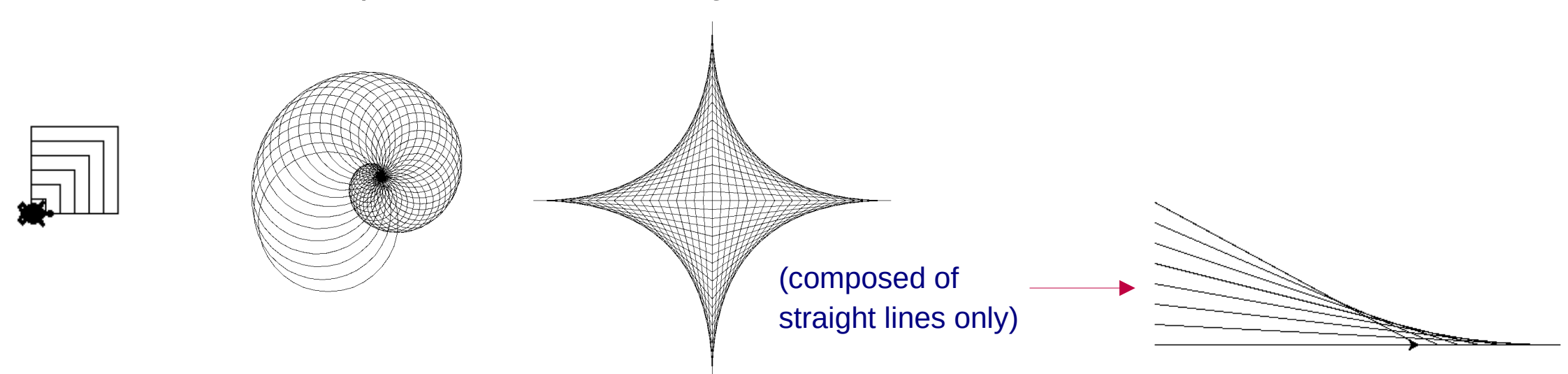